## **КАК ОФОРМИТЬ ЛИСТОК НЕТРУДОСПОСОБНОСТИ И ПОЛУЧИТЬ ПОСОБИЯ ПО ВРЕМЕННОЙ НЕТРУДОСПОСОБНОСТИ В СЛУЧАЕ КАРАНТИНА, СВЯЗАННОГО С РАСПРОСТРАНЕНИЕМ КОРОНАВИРУСА, ПРИБЫВШИХ В РФ С ТЕРРИТОРИИ СТРАН, ГДЕ ЗАРЕГИСТРИРОВАНЫ СЛУЧАИ ЗАБОЛЕВАНИЯ НОВОЙ КОРОНАВИРУСНОЙ ИНФЕКЦИЕЙ (2019-N-COV)**

*Постановление Правительства Российской Федерации № 294 от 18.03.2020 г. «Об утверждении Временных правил оформления листков нетрудоспособности, назначения и выплаты пособий по временной нетрудоспособности в случае карантина»* 

## **Шаг 1. Зайти на сайт cabinets.fss.ru.**

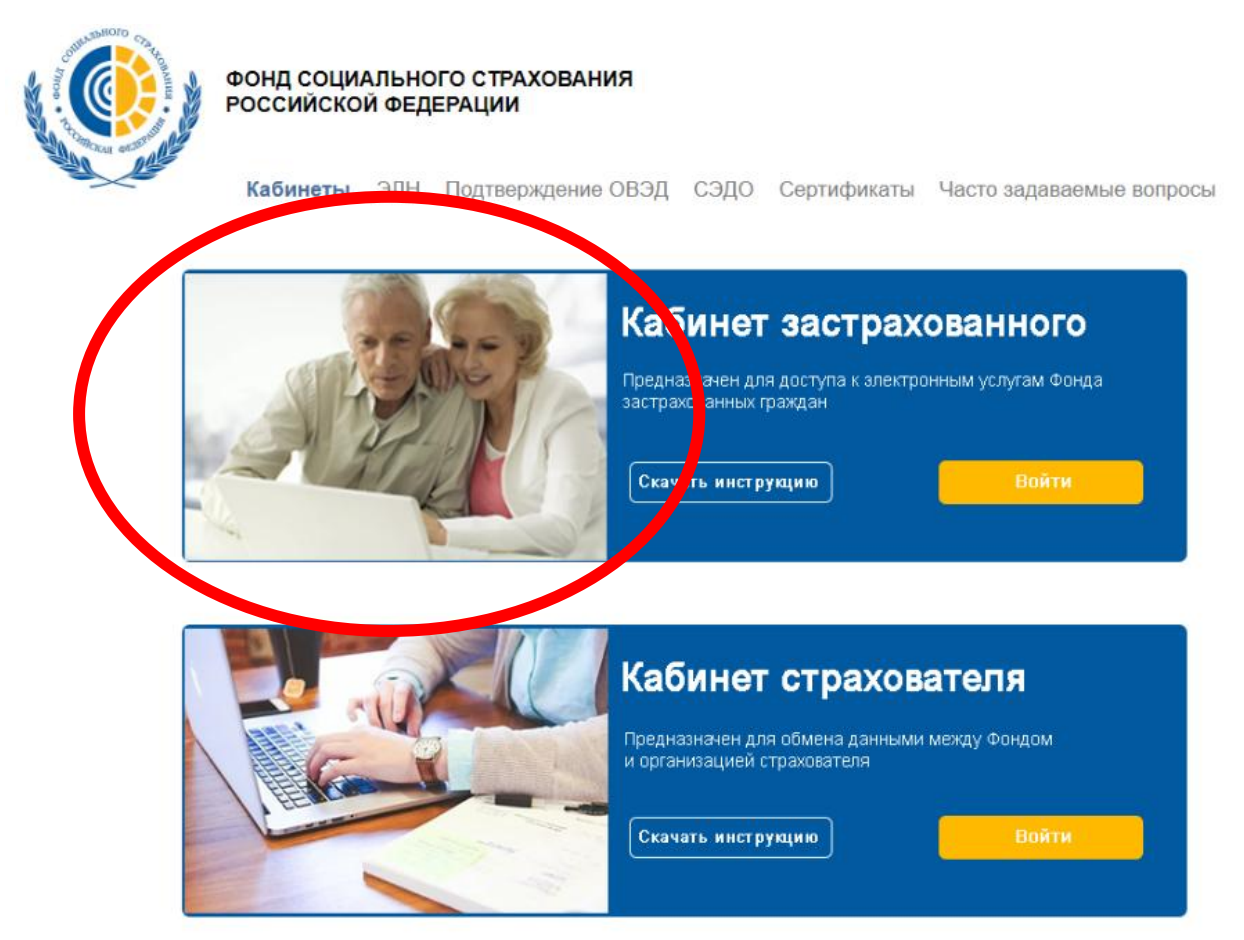

*Авторизация в личном кабинете происходит через Единую систему идентификации и аутентификации сайта государственных услуг gosuslugi.ru. Для входа в кабинет необходимо быть зарегистрированным на сайте государственных услуг.* 

Если гражданин не зарегистрирован на портале Госуслуги, подать заявление за него может любой гражданин, зарегистрированный на портале Госуслуги.

# **Шаг 2. В личном кабинете выбрать пункт «Оформить ЛН по карантину».**

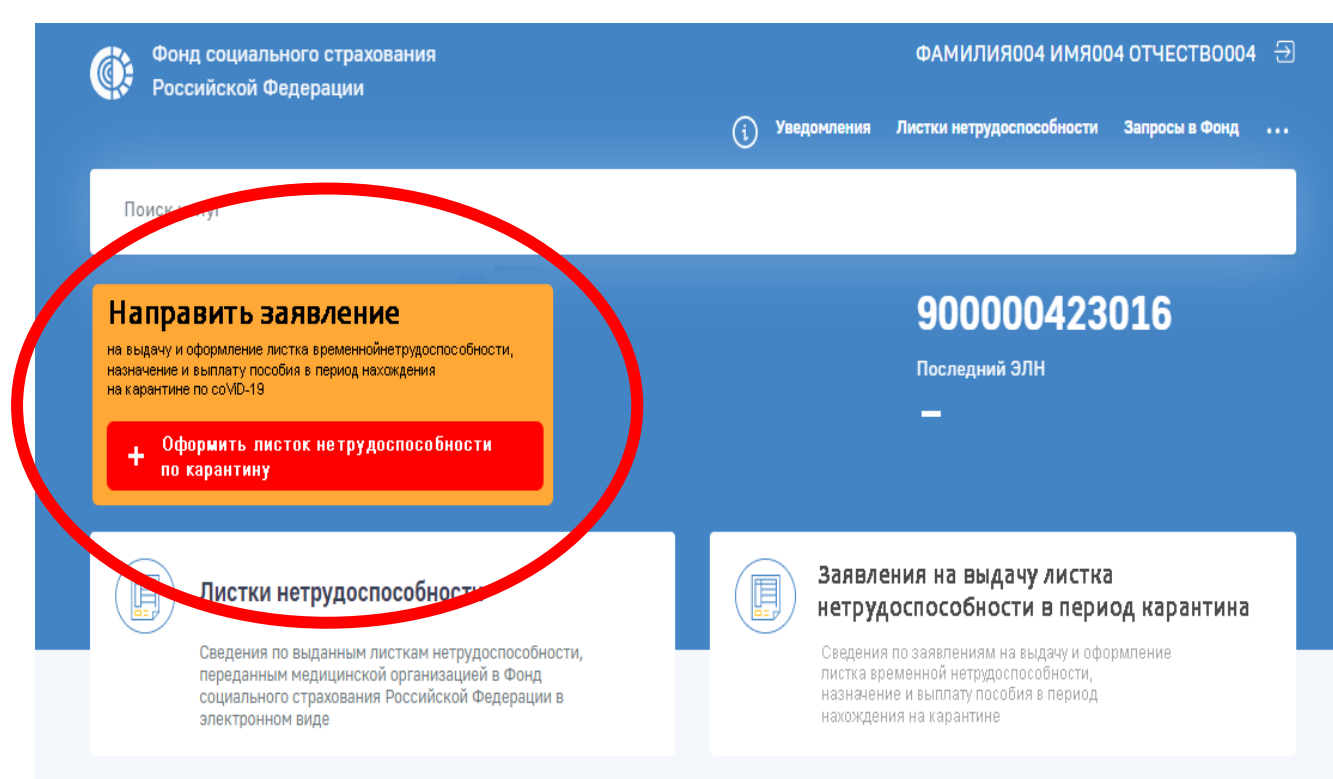

### **Шаг 3. Заполнить форму заявления.**

Обязательно запомнить в заявлении – фамилию, имя, отчество заявителя, дата рождения, адрес электронной почты, номер телефона, СНИЛС, ИНН, № полиса обязательного медицинского страхования. Выбрать регион медицинской организации– Иркутская область, из медицинских организаций выбрать **любую** из трех предложенных, дата освобождения от работы - дата первого дня выхода на работу из отпуска/командировки и т.д.

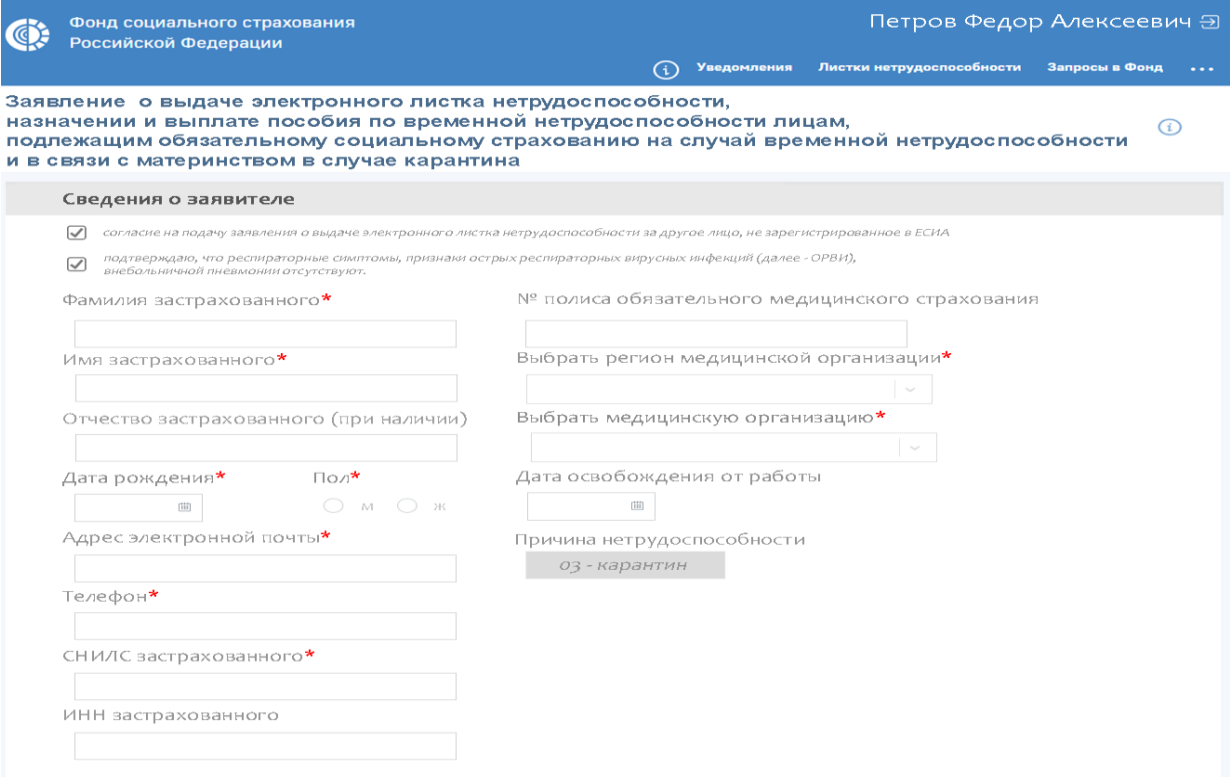

**Шаг 4. Вручную заполнить поля места жительства (пребывания), сведения о документе, удостоверяющем личность, сведения о пребывании и возвращении с территории иностранного государства.**

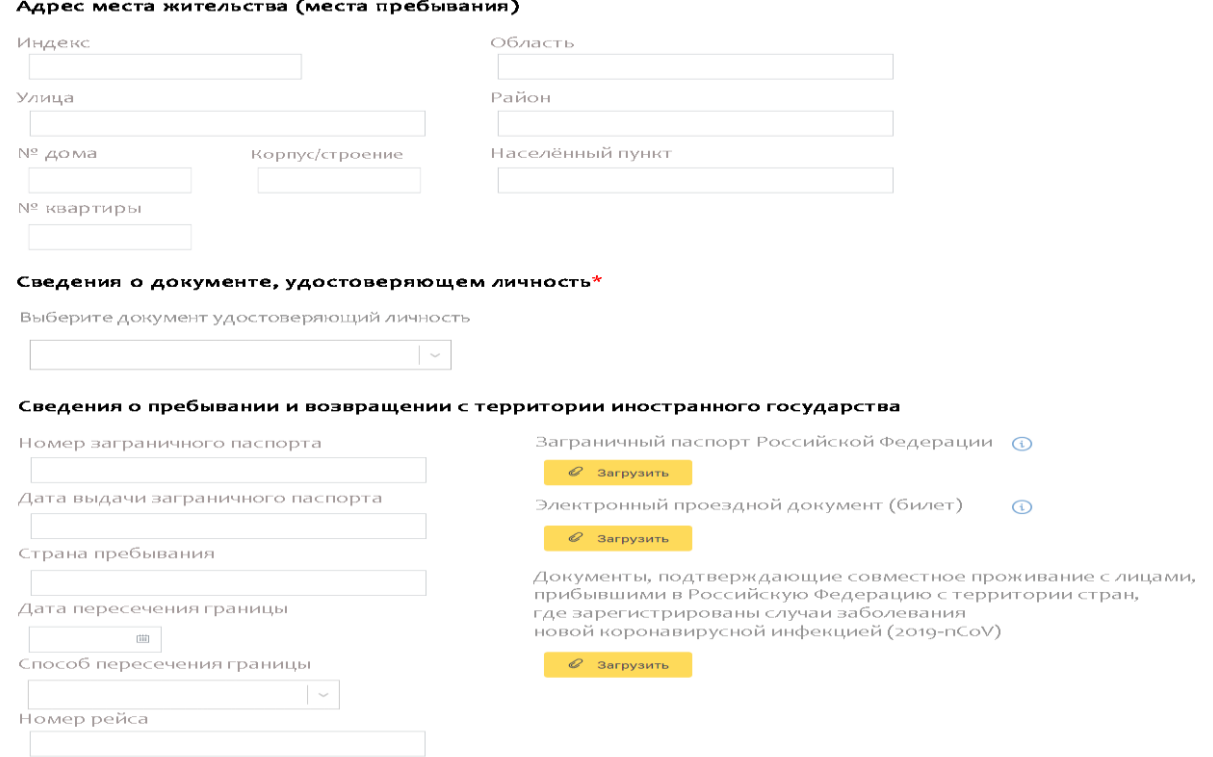

#### **Шаг 5. Необходимо прикрепить следующие документы:**

1. Сканы страниц загранпаспорта с фотографией и с отметками о пересечении границы РФ.

2. Проездные билеты, подтверждающие пребывание на территории

иностранного государства.

3. Сканы документов, подтверждающих совместное проживание с лицом, прибывшим из страны с зарегистрированными случаями коронавируса.

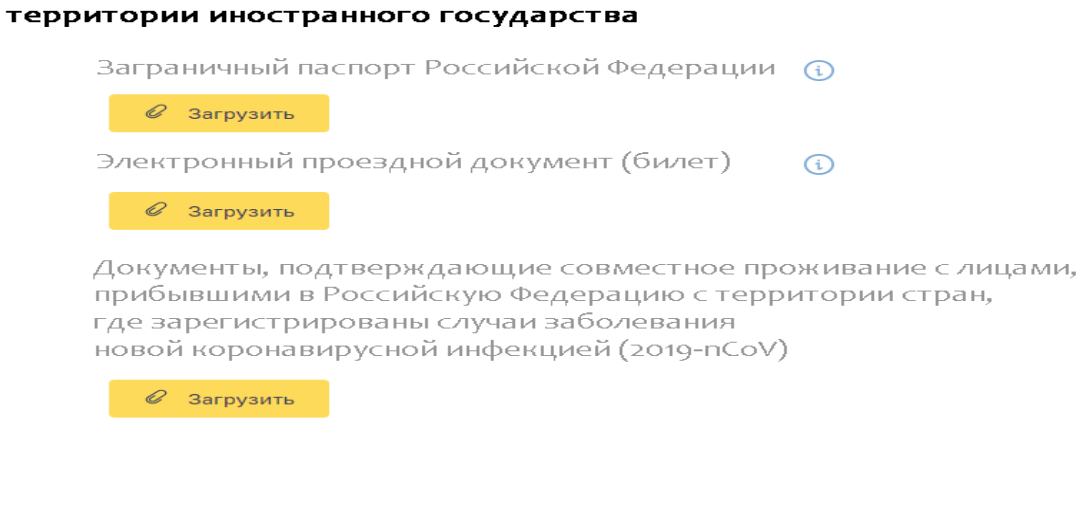

**Шаг 6. Указать способ получения пособия по временной нетрудоспособности.** 

В строке «Прошу в связи с наступлением страхового случая назначить и выплатить мне пособие по временной нетрудоспособности путем перечисления» указать способ получения пособий по нетрудоспособности – карта «МИР», на банковский счет, почтовым переводом.

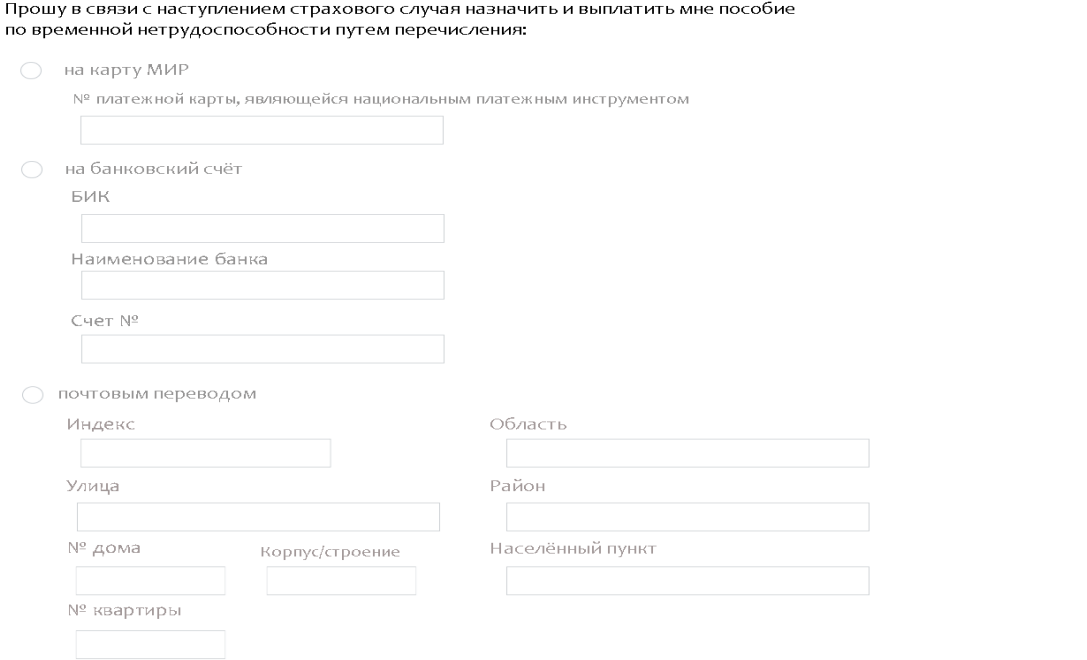

### **Шаг 7. Заполнить сведения о страхователе (работодателе) и его контактные данные.**

Наименование организации, ИНН страхователя, КПП, ОГРН, телефон и электронную почту.

∩ основное ∩ по совместительству Место работы

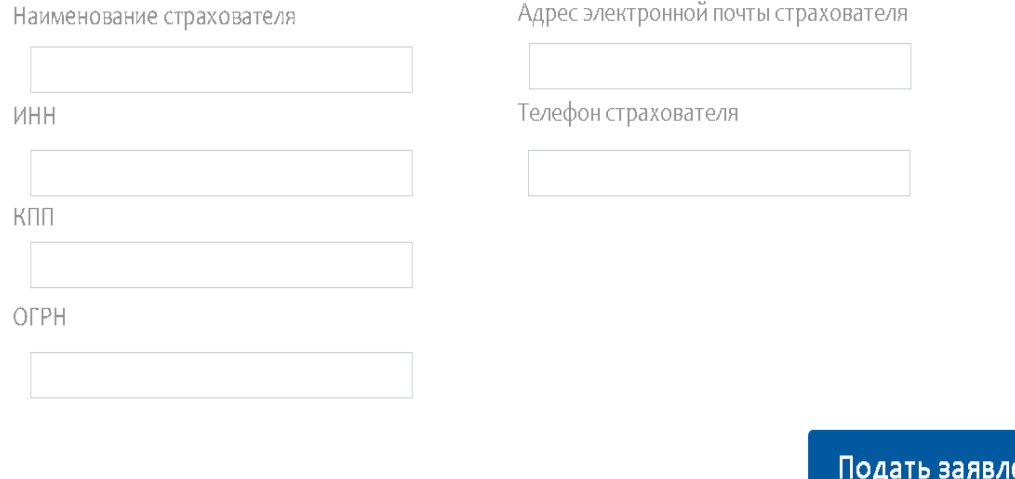

#### **Шаг 8. Выбрать пункт «Подать заявление».**

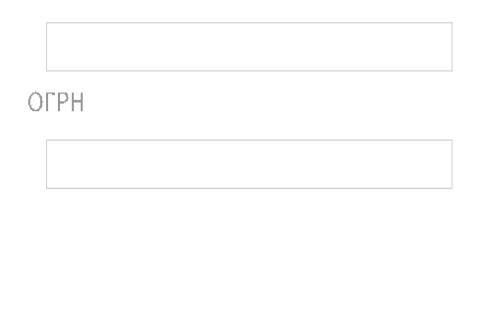

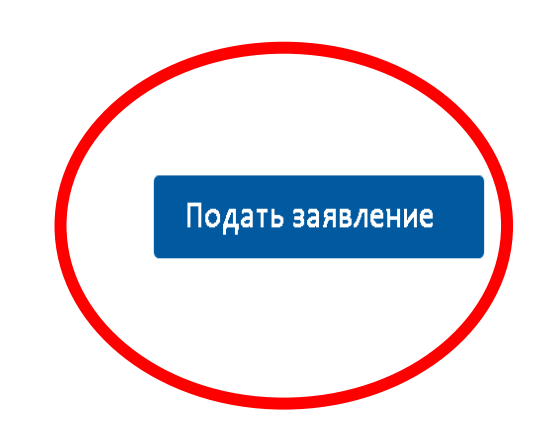

ение

### **ВНИМАНИЕ!**

Правила распространяются на застрахованных лиц, прибывших в Российскую Федерацию с территории стран, где зарегистрированы случаи заболевания новой коронавирусной инфекцией (2019-n-CoV), **а также на проживающих совместно** с ними застрахованных лиц. В таком случае необходимо прикрепить документы, подтверждающие совместное проживание с лицами, прибывшими в Российскую Федерацию с территории стран, где зарегистрированы случаи заболевания новой коронавирусной инфекцией (2019-nCoV).

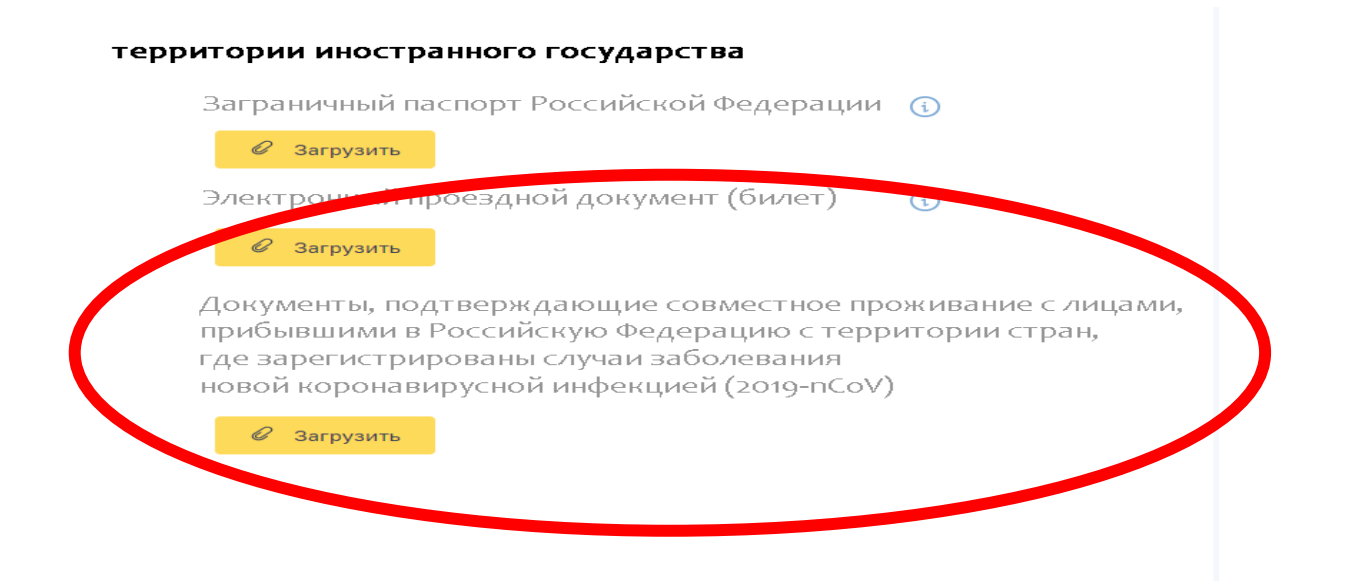

# **Выплата пособия по временной нетрудоспособности будет оплачиваться частями:**

**1.** в течение 1 дня за первые 7 календарных дней нетрудоспособности после получения электронного реестра от работодателя в ФСС; **2.** после окончания нетрудоспособности за оставшиеся больничные дни.

**Горячая линия Иркутского регионального отделения ФСС РФ: 8 (3952) 25-96-69, сайт r38.fss.ru**